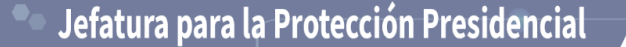

Equipo de Respuesta a Incidentes de Seguridad de la Información

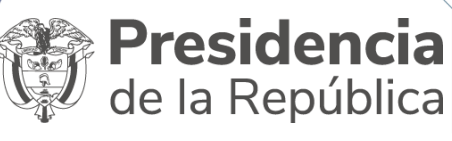

# **AC-0008-23**

# **IoC Ransomware - MarioLocker**

**ZZ** 

**22/09/2023**

**COLCERT** 

### **MITRE ATT&CK TTP's**

### **TA0002 – Ejecución**

-T1059 Unix Shell. Crea una Shell de tipo reverse en ESXI -T1064 Scripting. Ejecuta comandos usando el interprete de "esxcli".

# **TA0005 – Evasión de Defensa**

-T1027 Ofuscamiento de Archivos e Información. Encripta los datos usando RC4 PRGA. -T1027.005 Remoción de indicadores

con herramientas. Contiene cadenas de pila ofuscadas -T1064 Scripting. Ejecuta comandos usando un

interprete.

### **TA0007 - Descubrimiento**

-T1083 Descubrimiento de archivos y directorios. Enumera los Directorios en ESXI.

-T1033 Descubrimiento de Usuarios. Identifica los usuarios con privilegios y activos en el sistema.

# **VALORES HASH ASOCIADOS**

# **CONTEXTO DE ANÁLISIS**

El Software Malicioso Polimórfico denominado MarioLocker que afecto a IFX, se instala y a través de las TTP's ya descritas, descarga un payload de tipo Ransomware, el cual al ejecutarse usa la dirección MAC e IP del equipo para la generación de la clave de cifrado de los volúmenes virtuales.

**COLOMBIA** 

POTENCIA DE LA VIDA

El malware tiene unas variables de ejecución estrictas, para asegurar su funcionamiento en hypervisores ESXI de VMWare, además de contar con ofuscación de tipo hexadecimal.

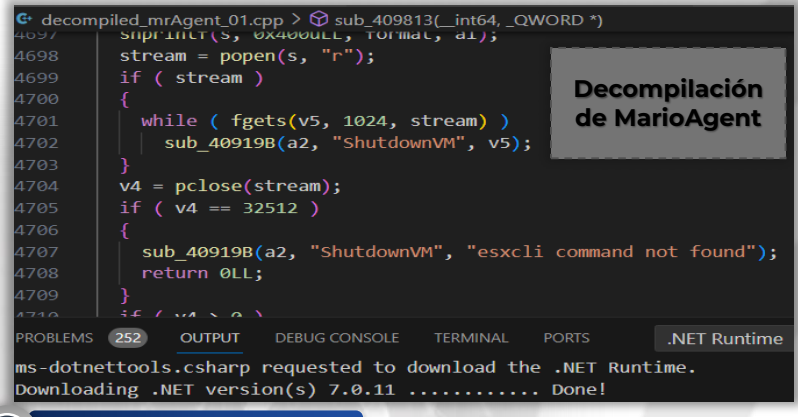

### **ACTIVIDAD DE RED**

**IP - C2C Relacionadas** 20.99.184.37 192.229.211.108

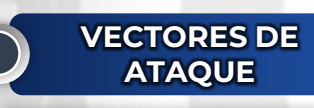

Descarga desde web

correo electrónico

almacenamiento comprometidos

Ejecución de adjuntos de

Dispositivos de

Credenciales comprometidas Vulnerabilidades de S.O.

- 8189c708706eb7302d7598aeee8cd6bdb048bf1a6dbe29c59e50f0a39fd53973 - b518be7a044c8248a97cdbf8fabcaf36cfd4c0e7d1fe197e2c367c94d38965f4 - bfc9b956818efe008c2dbf621244b6dc3de8319e89b9fa83c9e412ce70f82f2c
- f059441faa1da0529c87586572c41c57465cc97f2d6d2e1d0aa91ee080aebada - f7600b701815faeadfa063a8b45cda2746465f0d395cdcfc8c300593ff8aa0e6
- db55383b6521a152492a5767009ad308ac46bc6cfc10e9f3bfee78110e33fdd5
- db55383b6521a152492a5767009ad308ac46bc6cfc10e9f3bfee78110e33fdd5
- 1ee95fc46f676b5a38ed77c997ff88224a302247e448329c6248e3d2a7f6bedd
- 

# **CLASIFICACIÓN TLP : CLEAR**

**Ante cualquier inquietud frente a esta información contáctenos a través: Teléfono: (601) 5629300 EXT. 3309 Correo electrónico: csirt@presidencia.gov.co**

# **ANÁLISIS CSOC - CSIRT PRESIDENCIA**

# **DOMINIOS**

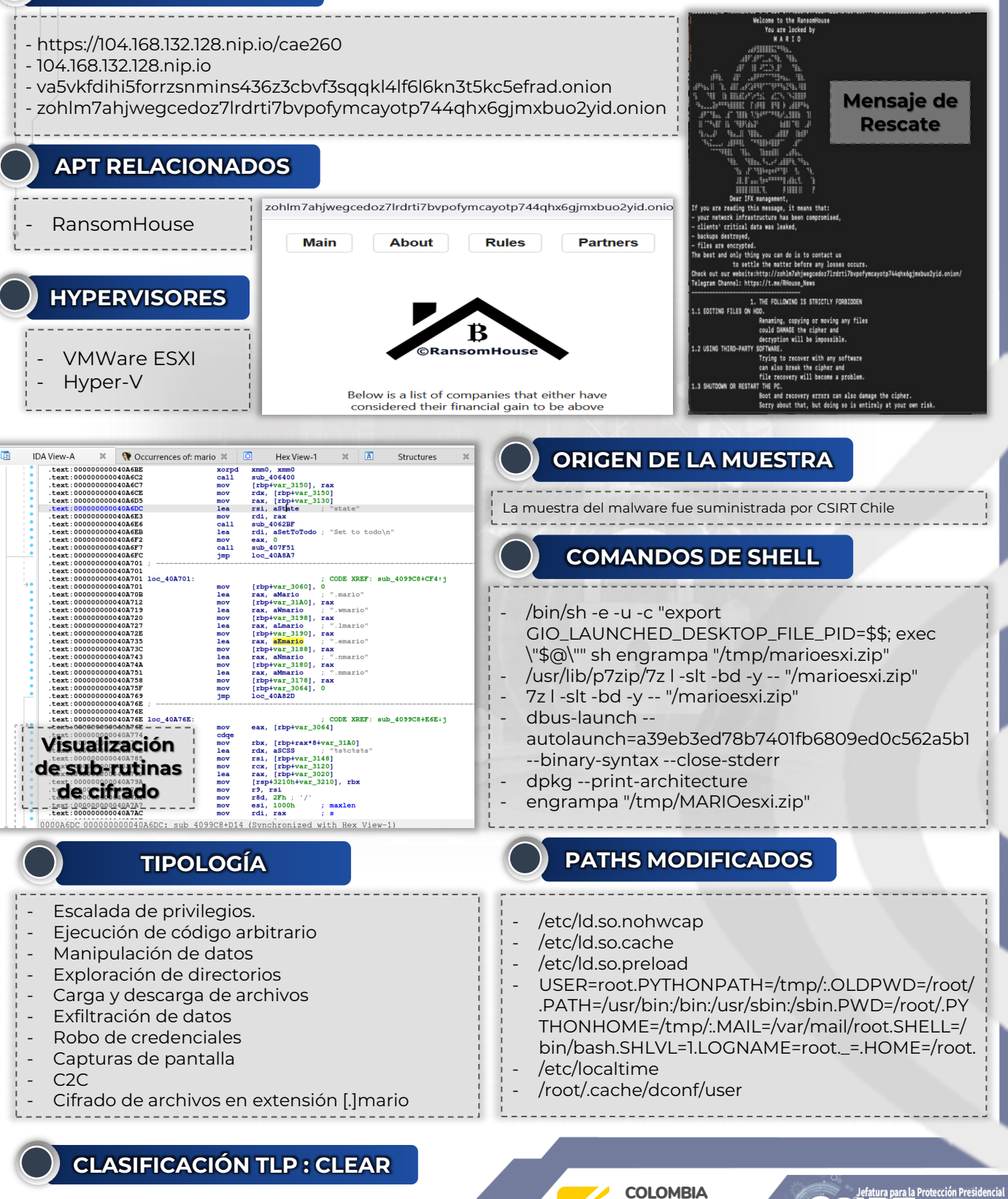

POTENCIA DE LA

lentes  $\overline{\alpha}$ 

### **ETAPAS DE EJECUCIÓN DEL PAYLOAD**

### **ETAPA 1**

**Este ransomware esta diseñado para atacar hypervisores en servidores de virtualización; a continuación se muestra la secuencia de instrucciones correspondiente para la identificación de los volúmenes objetivo y los formatos de disco virtual y/o volúmenes físicos o lógicos (RDM) a cifrar:**

GetVMs hmap created find /vmfs/volumes/ -type f -not  $\langle \cdot \rangle$  -path /sys -prune  $\langle \cdot \rangle$  -not  $\langle \cdot \rangle$  -path /proc -prune  $\langle \cdot \rangle$  not \( -path /run - prune \) -not \( -path /var/log -prune \) -name **"\*.vmdk\*"** -o -name **"\*.ovf\*"** -o -name **"\*.ova\*"** -o -name **"\*.vmem\*"** -o -name **"\*.vswp\*"** -o -name **"\*.vmsd\*"** -o -name **"\*.vmsn\*"** -o -name **"\*.vib\*"** -o -name **"\*.vbk\*"** -o -name **"\*.vbm\*"** vms GetVMs ready for open - pos slash %s %s %d

n/a datastoreSize datastoreMountPoint

# **ETAPA 2**

**Posteriormente, este ransomware realiza la generación de la clave de cifrado e inicia el proceso de encripción de los volúmenes virtualizados:**

#### CTV start

/etc/init.d/vpxa restart CTV end date +%s GetId start

uname -a esxcli **--formatter=csv network nic list MACAddress + %02x:%02x:%02x:%02x:%02x:%02x** GetId end

GetHostType start

esxcli GetHost Type end GetIp start

**esxcli --formatter=csv network ip interface ipv4 get IPv4Address , ip GetIp end**

GetConfig start

welcomeMsg args GetConfig end

#### **UpdateVMs start**

**df -h -P -x"squashfs" | awk '{print \$1"\t"\$2"\t"\$3"\t"\$4"\t"\$5"\t"\$6}' %s [%s] primary /proc\* /boot\* /sys\* /run\* /dev\* //proc\* //boot\* //sys\* //run\* //dev\* \* \*.?mario**

#### **GetVMs end**

DelayedProc start host dropsess passchange welcomeset rmlogs group runIterations runIterationsDelay startIn command pass 1 currentRunIteration 2 Waiting for next iteration... startsIn Timeout...%d Starting iteration %d... 5 | 6 | 7

#### **UpdateVMs end**

**ETAPA 3**

**Por último, este ransomware después de generar hasta 7 iteraciones de cifrado sobre los volúmenes virtuales objetivo, elimina el proceso en memoria y muestra el mensaje de rescate (Imagen):**

Killing pid=%d Killed remove quit > welcome.txt

**CLASIFICACIÓN TLP : CLEAR**

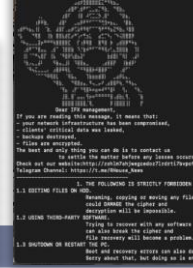

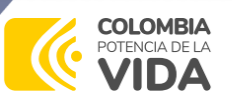